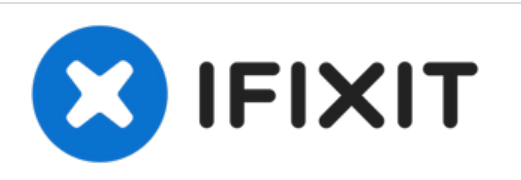

# **MacBook Pro (15 Zoll, Mitte 2010, Unibody) MagSafe DC-in Board (Gleichspannungsversorgungs-Platine) austauschen**

Austausch einer defekten MagSafe Gleichspannungsversorgungs-Platine (DC-in Board) am MacBook Pro (15 Zoll, Mitte 2010, Unibody).

Geschrieben von: Andrew Bookholt

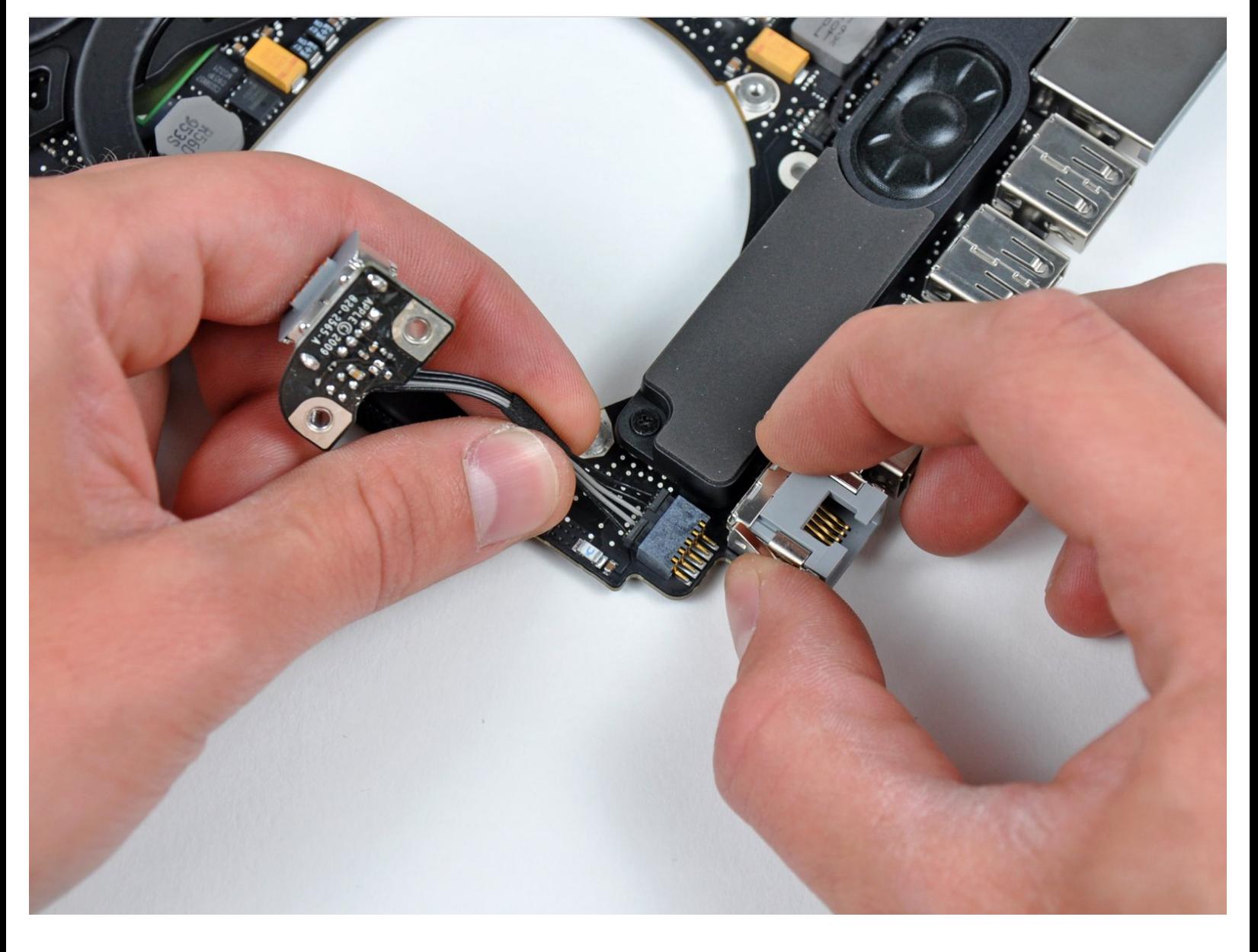

# **EINLEITUNG**

Hier wird der Austausch einer defekten MagSafe Gleichspannungsversorgungs-Platine (DC-in Board) gezeigt. Dies erfordert auch den Ausbau des Logic Boards.

# **WERKZEUGE:**

- Kreuzschlitz PH00 [Schraubendreher](https://store.ifixit.de/products/phillips-00-screwdriver) (1)
- [Spudger](https://store.ifixit.de/products/spudger) (1)
- T6 Torx [Schraubendreher](https://store.ifixit.de/products/t6-torx-screwdriver) (1)
- Y1 Tri-point [Screwdriver](https://store.ifixit.de/products/tri-point-y1-screwdriver) (1)

# **TEILE:**

[MacBook](https://store.ifixit.de/products/macbook-pro-unibody-13-and-15-magsafe-dc-in-board) Pro Unibody 13" and 15" MagSafe DC-In Board (1)

#### **Schritt 1 — Gehäuseunterteil**

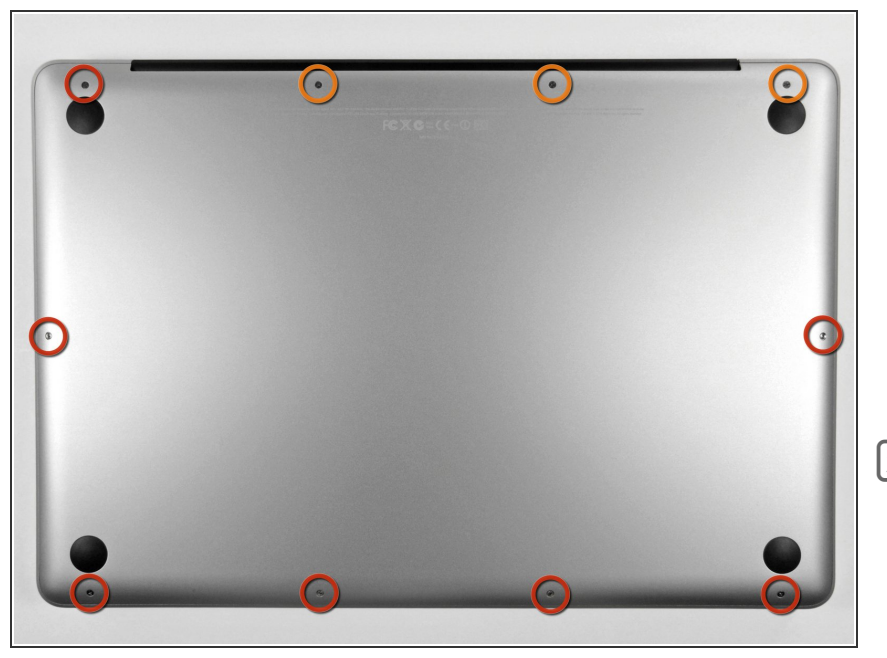

- Entferne die zehn Schrauben, die das obere und das untere Gehäuse zusammenhalten.  $\bullet$ 
	- Drei 13,5 mm (14,1 mm) Kreuzschlitzschrauben.
	- Sieben 3 mm Kreuzschlitzschrauben.
- Schaue dir beim Ausdrehen der Schrauben genau an, wie sie leicht schräg herauskommen. Beim Zusammenbau muss das genauso sein.

# **Schritt 2**

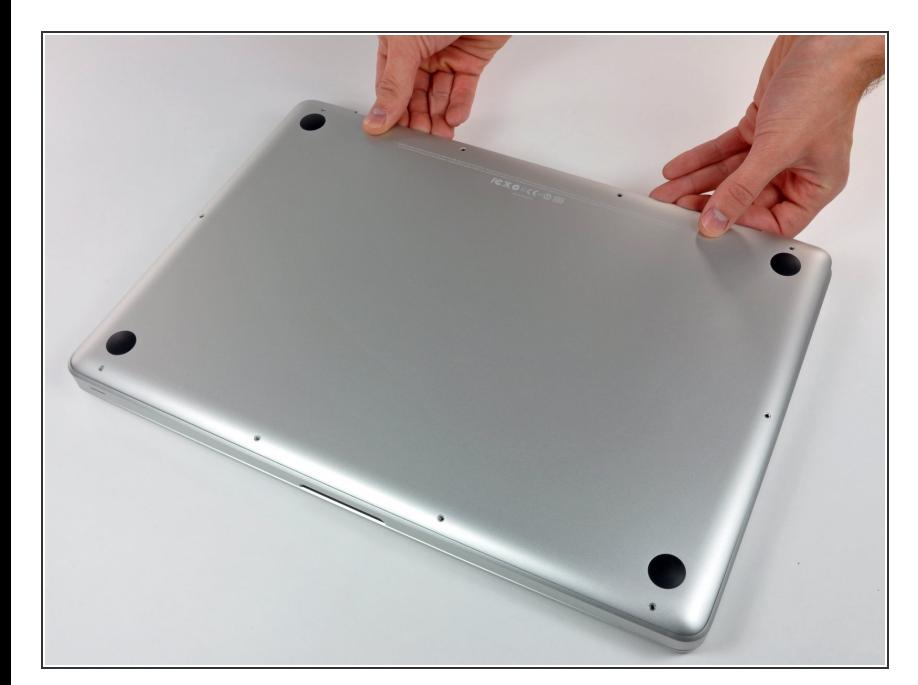

Hebe das Gehäuseunterteil nahe beim Lüfter mit beiden Händen an und löse es so von den beiden  $\bullet$ 

Clips, die es mit dem Gehäuseoberteil verbinden.

Entferne das Gehäuseunterteil und lege es zur Seite.  $\bullet$ 

#### **Schritt 3 — Akku**

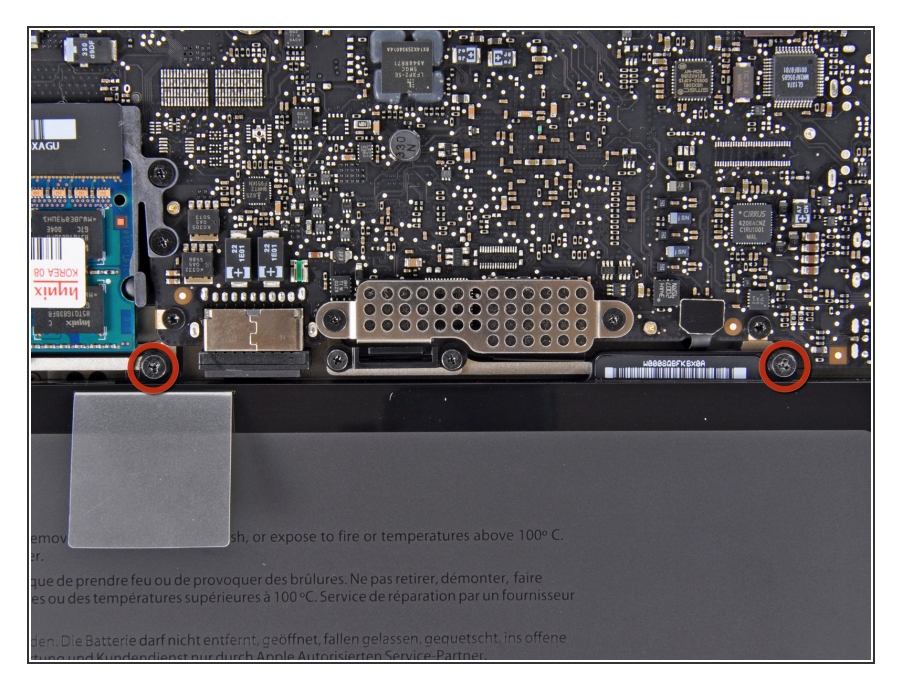

- Der Akku ist mit zwei 7,4 mm TriPoint-Schrauben am oberen Gehäuse befestigt. Drehe sie heraus.  $\bullet$
- Beachte: Bei bestimmten Reparaturen (z.B. der Festplatte) ist es nicht nötig, den Akku zu entfernen. Es verhindert aber versehentliche Kurzschlüsse in der Elektronik auf dem Logic Board. Wenn du den Akku nicht entfernst, sei besonders vorsichtig, da Teile auf dem Logic Board unter Strom stehen könnten.  $\bullet$
- Du musst nicht unbedingt den Schritten 3 bis 6 (Ausbau des Akkus) folgen, um die Festplatte auszutauschen. Es ist aber grundsätzlich empfohlen, Spannungsquellen zu entfernen, bevor man an Elektronik arbeitet.

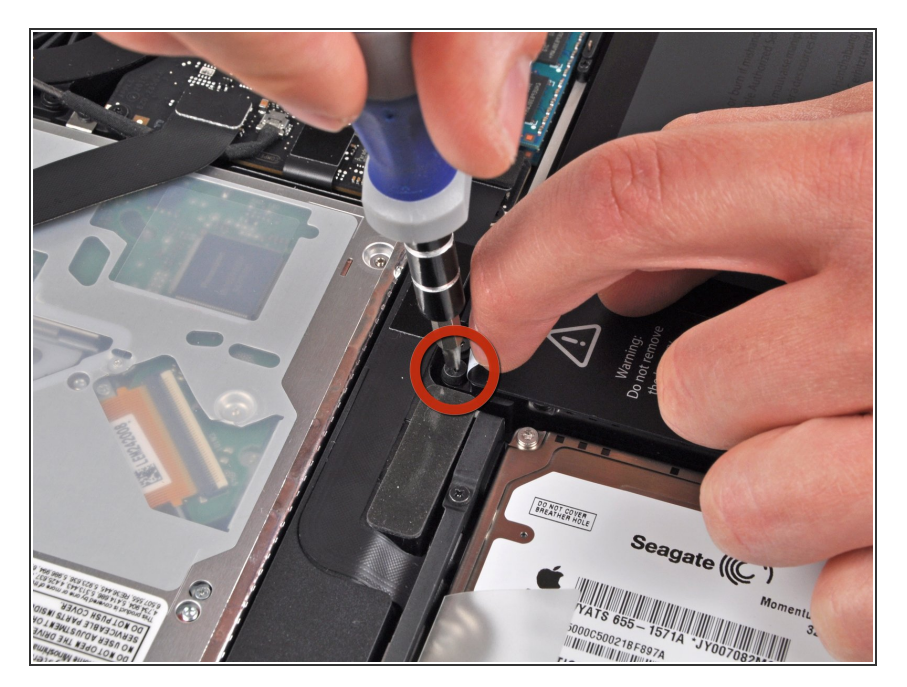

- Löse mit der Fingerspitze vorsichtig die Ecke des Warnaufklebers, um eine verborgene TriPoint-Schraube freizulegen.  $\bullet$
- Entferne die letzte 7,4 mm TriPoint-Schraube, die den Akku am oberen Gehäuse befestigt.  $\bullet$

## **Schritt 5**

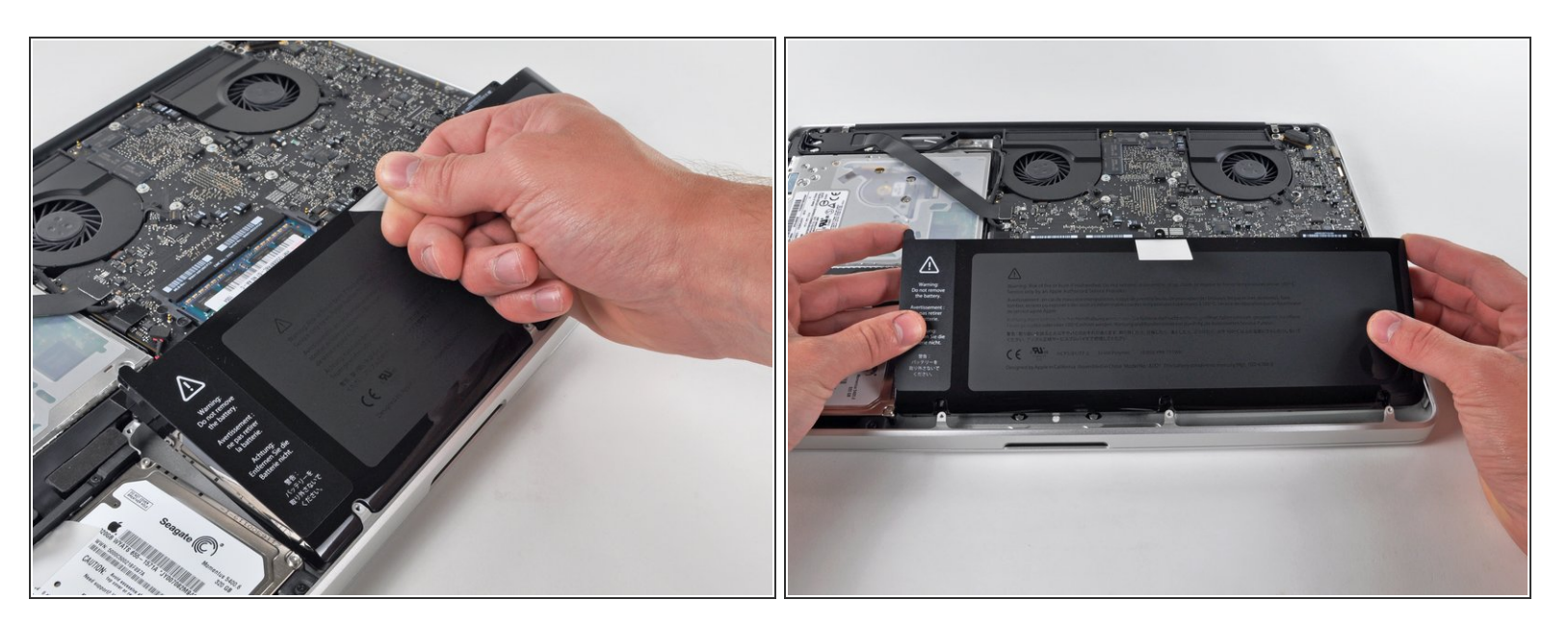

Hebe den Akku an der Plastikzuglasche an und schiebe ihn von der langen Seite des oberen Gehäuses weg.

Yersuche noch nicht, den Akku ganz zu entfernen.

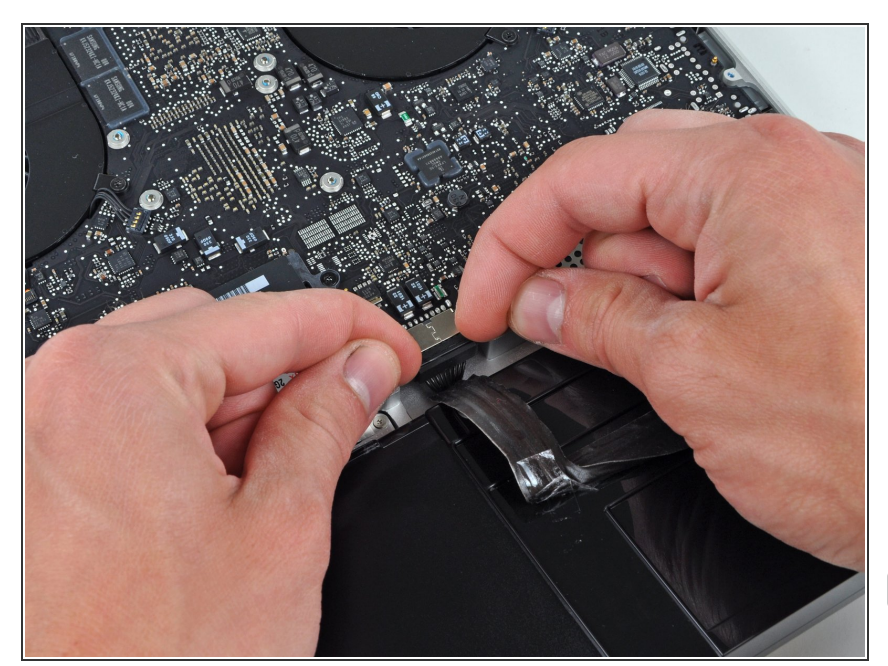

- Kippe den Akku weit genug vom Logic Board, um an den Akkuanschluss zu gelangen.  $\bullet$
- Ziehe den Akkuanschluss von seinem Sockel auf dem Logic Board und entferne den Akku vom oberen Gehäuse.  $\bullet$
- Ziehe den Anschluss aus der Mitte des Logic Boards.
- Wenn du einen neuen Akku einbaust, solltest du ihn nach dem Einbau [kalibrieren](https://de.ifixit.com/Wiki/Battery_Calibration) :
	- Lade ihn auf 100% und lasse ihn mindestens zwei weitere Stunden am Ladegerät. Ziehe den Stecker und benutze dein MacBook normal, um den Akku zu entladen. Wenn die Ladeanzeige am Minimum ist, dann speichere ab und lasse den Laptop an, bis er von selbst ausgeht. Warte wenigstens 5 Stunden und lade dann ohne Unterbrechung auf 100% auf.  $\bullet$
	- Wenn dir nach der Installation deines neuen Akkus etwas Ungewöhnliches auffällt oder Probleme auftreten, kann es sein, dass du den SMC deines MacBooks [zurücksetzen](https://support.apple.com/de-de/HT201295) musst.

#### **Schritt 7 — Linker Ventilator**

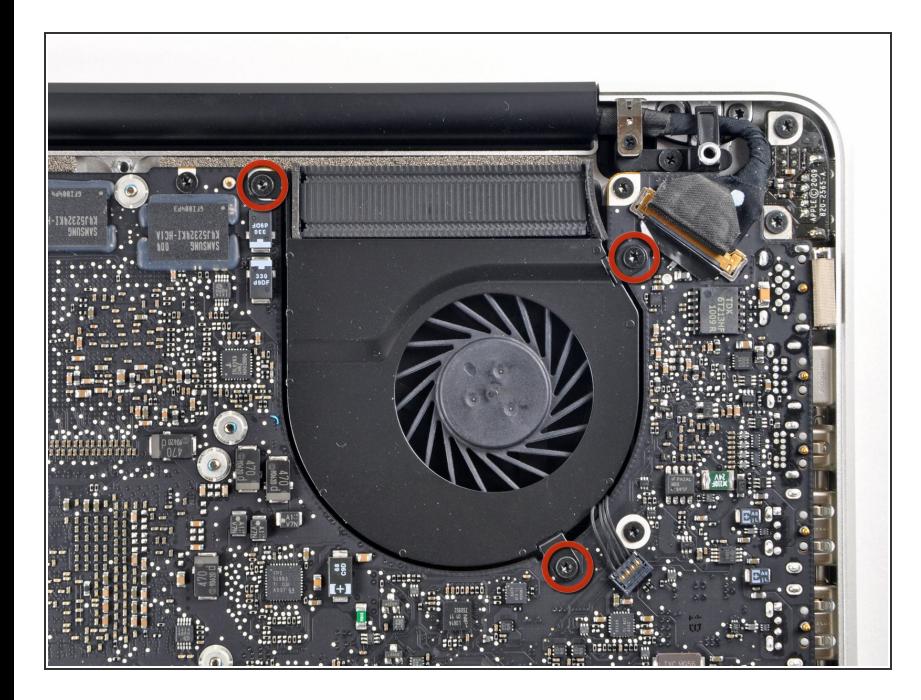

- Entferne die drei 3,4 mm T6 Torx Schrauben, die den linken Ventilator am Logic Board befestigen.  $\bullet$ 
	- In einigen Modellen können diese T6 Torx Schrauben auch 3,1 mm lang sein.

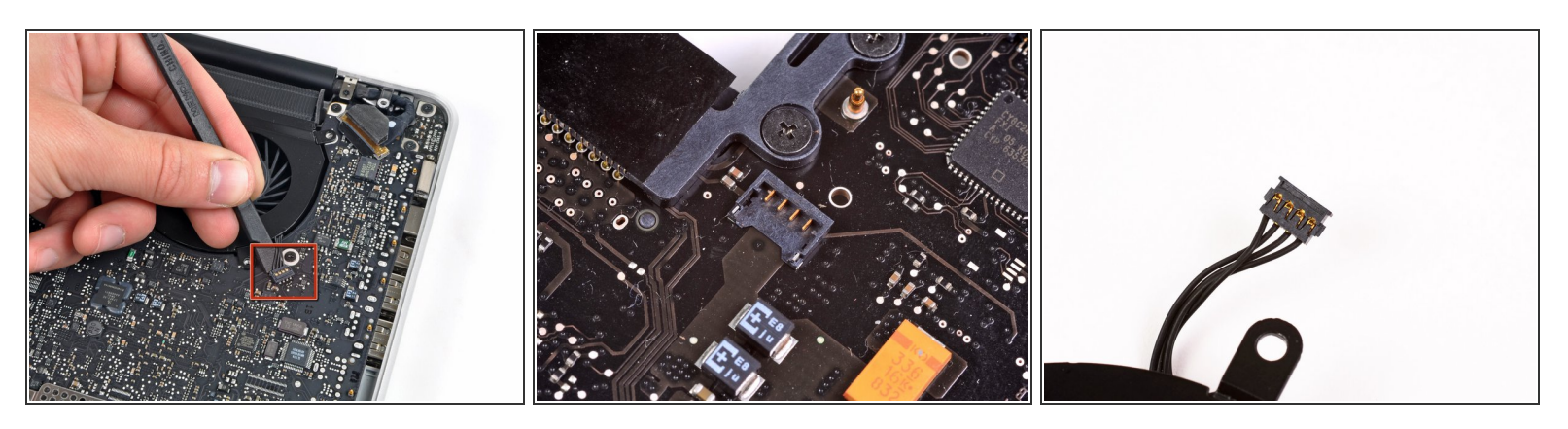

- Verwende das flache Ende eines Spudgers, um den Verbinder des linken Ventilators vom Logic Board zu lösen
- Es ist hilfreich, den Spatel mittig unterhalb der Ventilatorkabeldrähte zu verdrehen, um den Stecker zu lösen.
- Verbinder und Anschluss des Ventilators sind im zweiten und dritten Bild zu sehen. Passe auf, nicht den Plastikanschluss des Ventilators vom Logic Board abzubrechen, wenn du den Ventilatorstecker mit einem Spudger gerade nach oben und aus dem Anschluss hebst.
- Das Layout des Logic Board in Bild 2 kann bei deinem Computer leicht anders aussehen, aber der Ventilatoranschluss ist der gleiche.

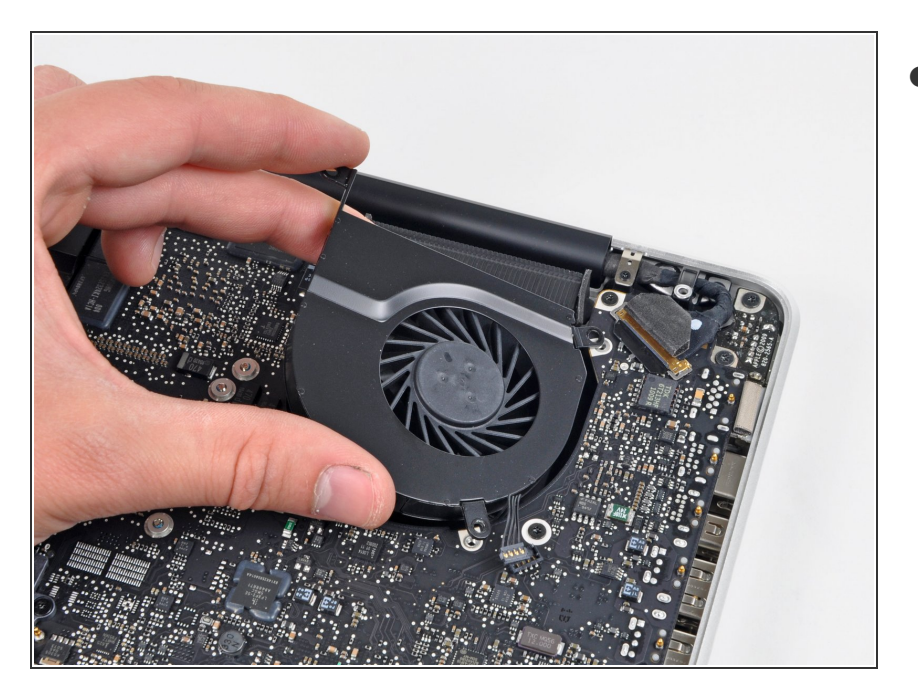

Hebe den linken Ventilator aus dem oberen Gehäuse.  $\bullet$ 

# **Schritt 10 — Logic Board**

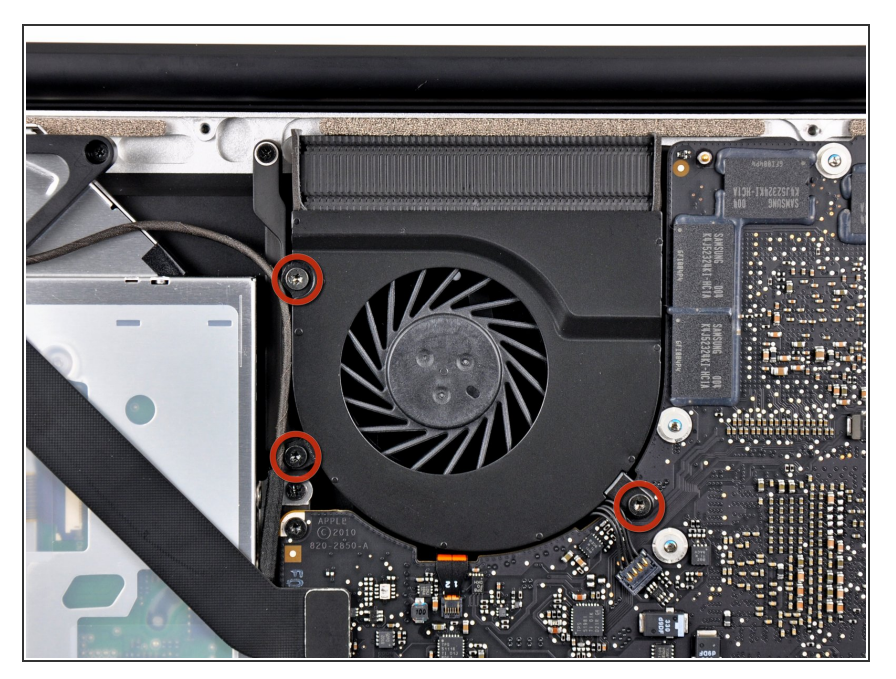

Der rechte Ventilator ist mit drei Torx T6 Schrauben am oberen Gehäuse befestigt. Drehe sie heraus.  $\bullet$ 

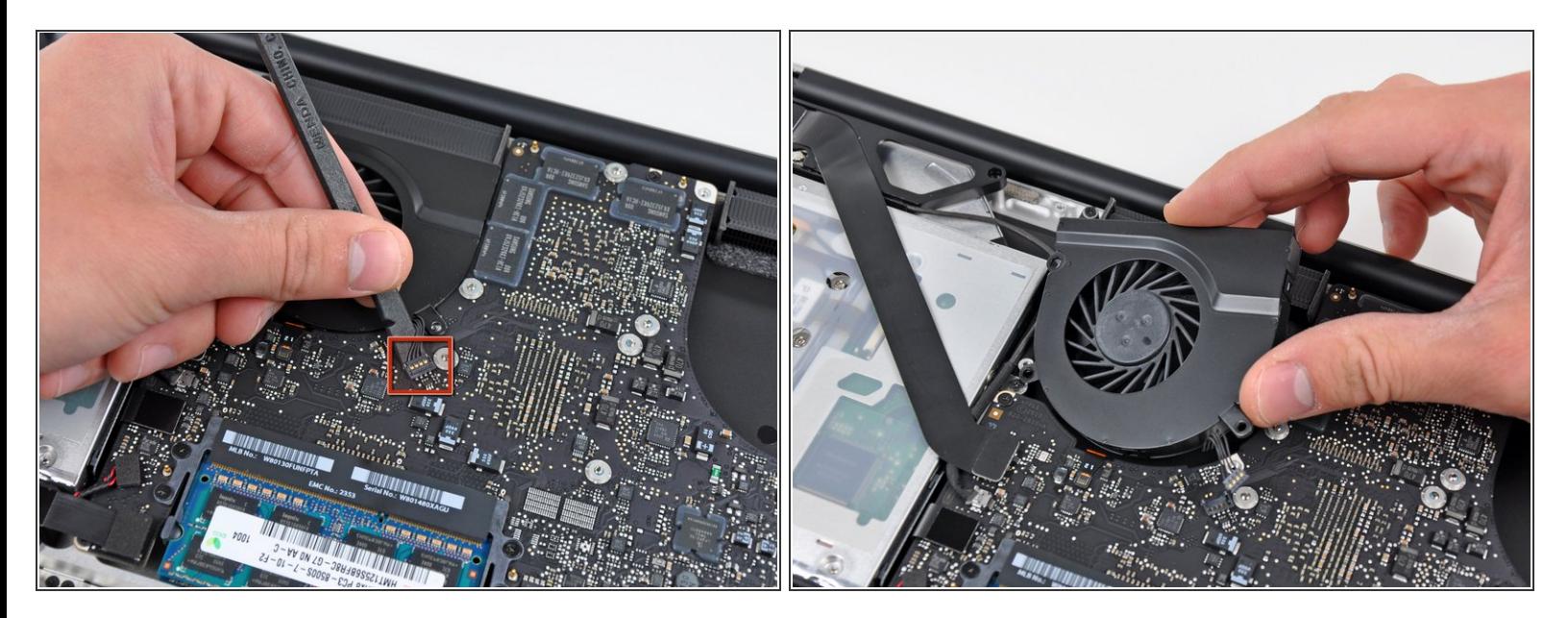

- Heble den Verbinder des rechten Ventilators mit dem flachen Ende eines Spudgers aus seinem Sockel auf dem Logic Board..  $\bullet$
- Es ist praktisch, wenn du den Spudger unter den Drähten des Kabel ansetzt und der Länge nach verdrehst.  $\odot$
- Entferne den rechten Ventilator vom oberen Gehäuse.

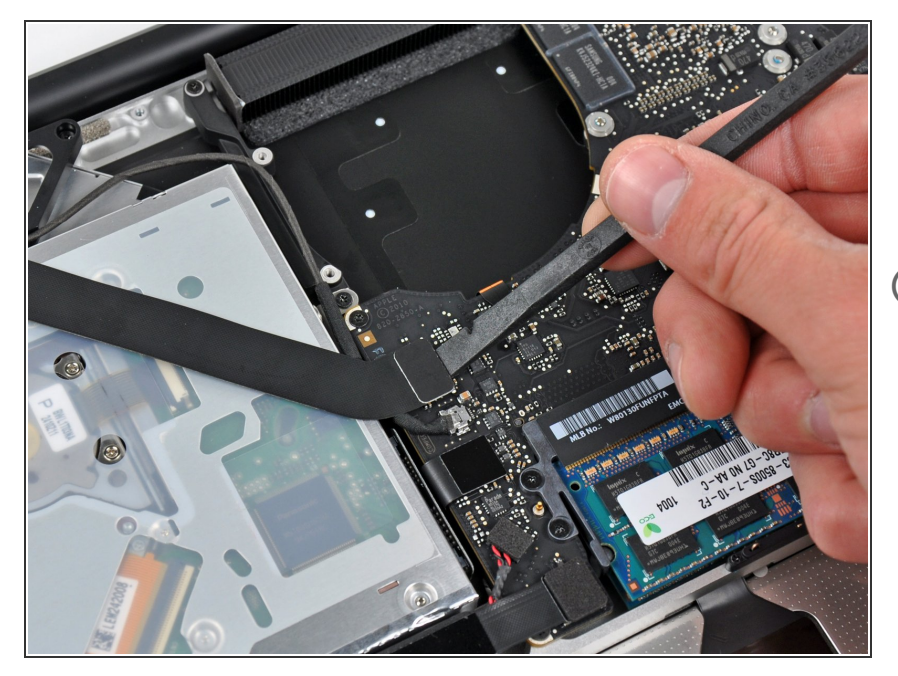

- Hebe den Airport/Bluetooth Kabelverbinder mit dem flachen Ende des Spudgers aus seinem Sockel auf dem Logic Board.  $\bullet$
- Klappe das AirPort/Bluetoothkabel zurück, um das Logic Board nicht zu behindern

#### **Schritt 13**

![](_page_11_Picture_7.jpeg)

Löse das iSight Kabel, indem du seinen Verbinder in Richtung der Öffnung für das optische Laufwerk hin ziehst.

![](_page_12_Picture_3.jpeg)

- Heble den Verbinder zum Kabel des optischen Laufwerks mit dem flachen Ende des Spudgers aus seinem Sockel auf dem Logic Board.  $\bullet$
- Klappe das Kabel zurück, um das Logic Board nicht zu behindern.

# **Schritt 15**

![](_page_12_Picture_7.jpeg)

Hebe vorsichtig den Verbinder des Subwoofers/rechten Lautsprecherkabels aus seinem Sockel auf dem Logic Board.  $\bullet$ 

![](_page_13_Picture_3.jpeg)

Hebe mit dem flachen Ende des Spudgers den Verbinder der Festplattenkabels aus seinem Sockel auf dem Logic Board.  $\bullet$ 

# **Schritt 17**

![](_page_13_Picture_6.jpeg)

- Entferne die beiden kurzen Kreuzschlitzschrauben, die das kleine EMI-Abschrimung am Logic Board befestigen.  $\bullet$
- Entferne die EMI-Abschirmung vom Logic Board.

![](_page_14_Picture_3.jpeg)

Heble den Verbinder zum Trackpad mit dem flachen Ende des Spudgers aus seinem Sockel auf dem Logic Board.  $\bullet$ 

# **Schritt 19**

![](_page_14_Picture_6.jpeg)

- Klappe die Halteklappe des Verbinders des Tastaturflachbandkabels mit dem Fingernagel hoch.
- Klappe nur die scharnierartige Klappe hoch, **keinesfalls** den Sockel selbst.
- Löse das Flachbandkabel der Tastatur mit der Spitze des Spudgers aus seinem Sockel.

![](_page_15_Picture_3.jpeg)

Löse den Verbinder der Akkuanzeige mit dem flachen Ende des Spudgers aus seinem Sockel auf dem Logic Board.  $\bullet$ 

#### **Schritt 21**

![](_page_15_Picture_6.jpeg)

- Fasse die Zuglasche aus Kunststoff, die an der Sicherung des Displaykabels befestigt ist, und drehe sie in Richtung der Seite mit der Stromeingangsbuchse am Computer.
- Ziehe das Displaykabel aus seinem Sockel .
- Ziehe das Kabel nicht hoch, da der Sockel sehr empfindlich ist. Ziehe parallel zur Oberfläche des Logic Boards. /ľ

![](_page_16_Picture_3.jpeg)

- Klappe die Halteklammer am Anschluss des Flachbandkabels der Tastaturbeleuchtung mit der Spitze des Spudgers oder deinem Fingernagel hoch.  $\bullet$
- Achte darauf, dass du wirklich nur die scharnierartige Klappe, **nicht** den Sockel selbst hochklappst.  $\bigwedge$
- Ziehe das Flachbandkabel der Tastaturbeleuchtung aus seinem Sockel.

![](_page_17_Picture_3.jpeg)

- Drehe folgende Schrauben heraus:
	- Sieben 3,3 mm T6 Torx Schrauben, die das Logic Board am oberen Gehäuse befestigen.  $\bullet$
	- Zwei 8 mm T6 Torx Schrauben, die das DC-In Board am oberen Gehäuse befestigen.
- **A** Entferne das Logic Board noch nicht! Es gibt noch Bauteile auf seiner Unterseite, die mit dem oberen Gehäuse verbunden sind und erst noch getrennt werden müssen.

#### **Schritt 24**

![](_page_17_Picture_9.jpeg)

Hebe die ganze Einheit mit dem Logic Board vorsichtig auf der linken Seite an und aus dem oberen Gehäuse heraus. Achte dabei darauf, dass sich die Ports nicht verfangen.  $\bullet$ 

**A** Entferne das Logic Board immer noch nicht ganz!

![](_page_18_Picture_3.jpeg)

Hebe das Board soweit an, dass du mit einem Spudger das Mikrofon aus dem oberen Gehäuse hebeln kannst.  $\bullet$ 

#### **Schritt 26**

![](_page_18_Picture_6.jpeg)

- Ziehe das Logic Boards Port- Öffnungen weg und hebe die Einheit aus dem oberen Gehäuse.
- Bevor du das Logic Board wieder einbaust, ist es am einfachsten, wenn du das Mikrofon in seine Öffnung im linken Lautsprecher wieder eindrückst, damit es an seinen Platz bleibt.
- Um einen Schaden durch elektrostatische Entladungen zu vermeiden, achte darauf, dass das Logic Board während der Reparatur auf einer weichen antistatischen Oberfläche liegt.

#### **Schritt 27 — MagSafe DC-in Board (Gleichspannungsversorgungs-Platine)**

![](_page_19_Picture_3.jpeg)

- Löse das Kabel des DC-in Boards, indem du es in Richtung des Kühlkörpers ziehst.  $\bullet$
- $(i)$  Ziehe das Kabel parallel zur Oberfläche des Logic Boards.

Um dein Gerät wieder zusammenzusetzen, folge den Schritten in umgekehrter Reihenfolge.